# ISDN-Leistungsmerkmale und Komfortfunktionen

Ihre Teledat USB 2 a/b unterstützt neue ISDN-Leistungsmerkmale und Komfortfunktionen.

Für die Nutzung der ISDN-Leistungsmerkmale ist es erforderlich ein Update der Firmware auf eine Version ab 1.16 durchzuführen. Um einige der neuen Komfortmerkmale nutzen zu können, muss die Konfigurationssoftware für Teledat USB 2 a/b in der Version 2.0 auf Ihrem Rechner installiert sein.

Sie können die aktuelle Firmware und die aktuelle Konfigurationssoftware vom Update-Server der Deutschen Telekom AG herunterladen.

# 1 ISDN-Leistungsmerkmale

## Rückruf bei Nichtmelden (CCNR)

Diese Funktion können Sie anwenden, wenn Sie eine externe Rufnummer wählen und der Gesprächspartner sich nicht meldet. Ist der Gesprächspartner wieder erreichbar und führt von seinem Apparat ein Gespräch, erkennt die Funktion das Beenden dieses Gesprächs. Ihr Telefon klingelt wie bei einem externen Ruf. Wenn Sie jetzt Ihren Hörer abheben, wird die Rufnummer des von Ihnen gewünschten Gesprächspartners automatisch gewählt.

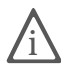

Dieses Leistungsmerkmal müssen Sie gegebenenfalls für Ihren Anschluss<br>freischalten lassen. Nach erfolgter Freischaltung aktivieren Sie die Funktion über Ihr Telefon.

Zur Aktivierung dieser Funktion gehen Sie wie folgt vor:

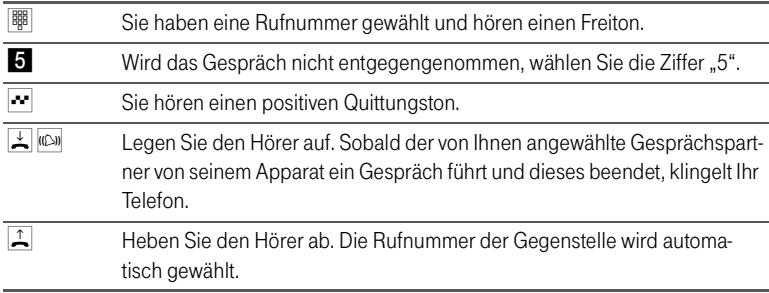

### Fangen (MCID)

Das Leistungsmerkmal "Fangen" müssen Sie bei der Deutschen Telekom AG freischalten lassen. Nach erfolgter Freischaltung aktivieren Sie die Funktion über Ihr Telefon.

Drücken Sie während des Gespräches oder nach Auflegen des Anrufers folgende Tastenkombination:

 $R$   $*$  3 9  $\#$  Aktivieren des Leistungsmerkmals "Fangen".

Nähere Angaben zu diesem Leistungsmerkmal erhalten Sie von der Deutschen Telekom AG.

#### Keypad-Sequenzen nutzen

Teledat USB 2 a/b bietet die Funktion Keypad an. Diese Funktion ermöglicht die Steuerung von ISDN-Diensten oder -Leistungsmerkmalen durch die Eingabe von Zeichen und Ziffernfolgen über die Tastatur. Diese Tastatureingaben heißen Keypad-Sequenzen. Mit Hilfe von Keypad-Sequenzen können Sie ISDN-Dienste und -Leistungsmerkmale nutzen, die von Ihrem ISDN-Endgerät nicht unterstützt werden.

Die Keypad-Sequenzen werden Ihnen von der Deutschen Telekom AG mitgeteilt.

Keypad-Sequenz eingeben bei spontaner Amtsholung:

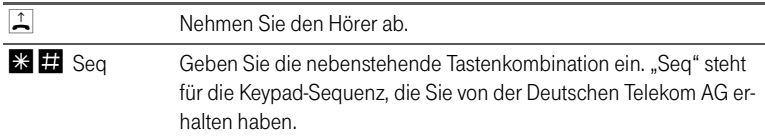

Key Pad-Sequenz eingeben bei interner Amtsholung:

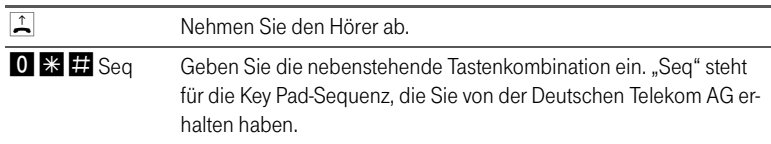

# 2 Komfortfunktionen

#### Rufe abweisen bei Besetzt (Besetzt bei Besetzt)

Mit der Komfortfunktion "Besetzt bei Besetzt" können Sie Rufe für eine Nebenstelle abweisen.

Detaillierte Informationen zu dieser Komfortfunktion erhalten Sie in der Online-Hilfe des Konfigurationsprogramms von Teledat USB 2 a/b.

### Eingegangene Anrufe

Die Komfortfunktion "Eingegangene Anrufe" legt ein Verzeichnis an, in dem alle Anrufe gespeichert werden, die Sie in Abwesenheit nicht entgegennehmen konnten. Für jeden Anruf werden diverse Daten festgehalten. Ihr Rechner muss für die Nutzung dieser Funktion nicht eingeschaltet sein.

Detaillierte Informationen zu dieser Komfortfunktion erhalten Sie in der Online-Hilfe des Konfigurationsprogramms von Teledat USB 2 a/b.